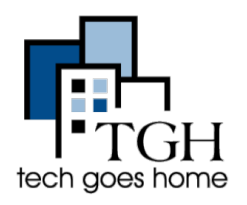

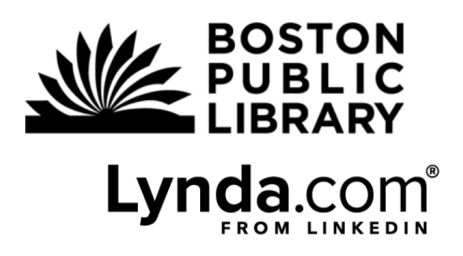

## Biblioteca Pública de Boston: Lynda

## <https://www.lynda.com/portal/sip?org=bpl.org>

Obtenha acesso a cursos de vídeo em negócios, software, tecnologia e habilidades criativas e professores especialistas com seu cartão de biblioteca.

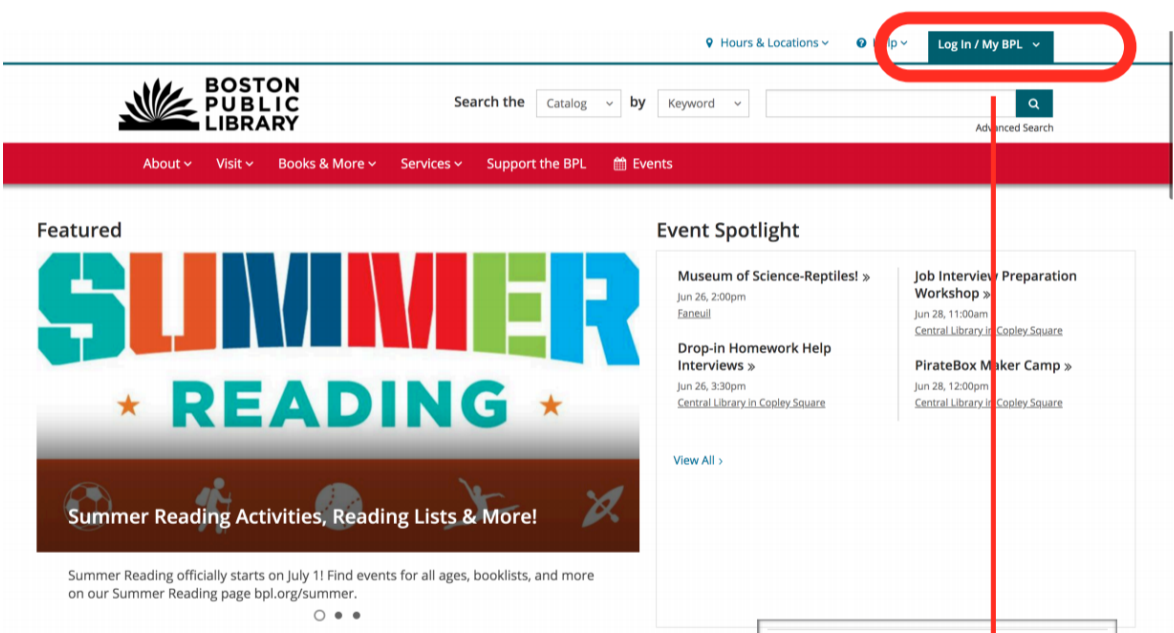

Explore a página inicial.

Clique no Login e entre o número do seu cartão de biblioteca e PIN.

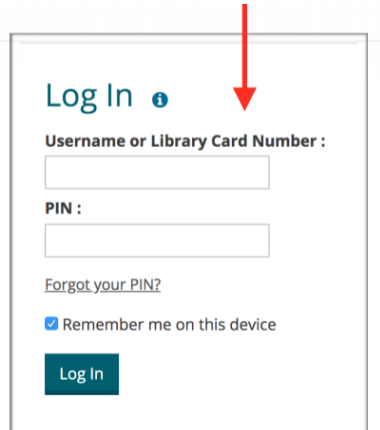

H.

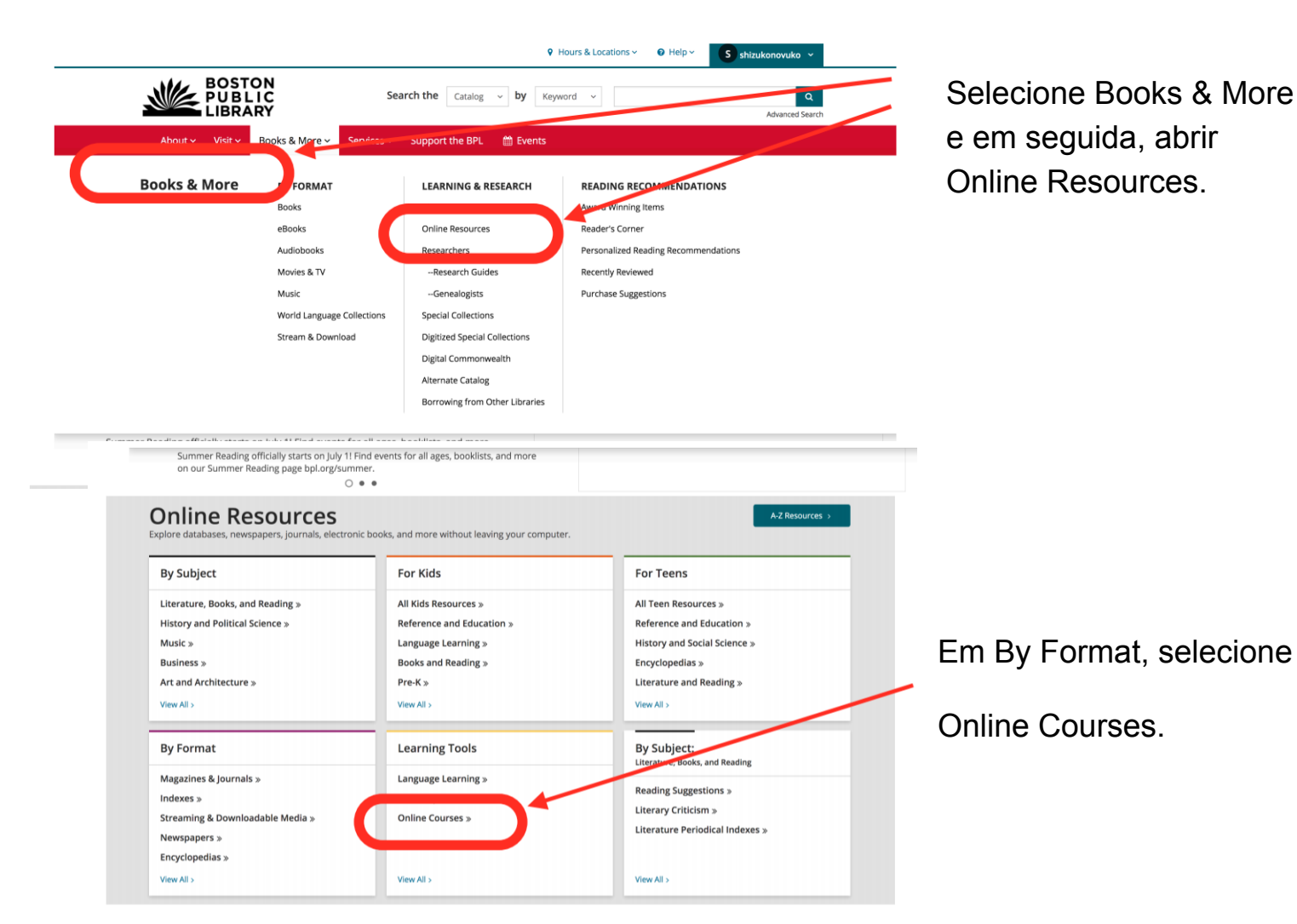

Selecione lynda.com e entre com seu número de cartão da biblioteca e PIN.

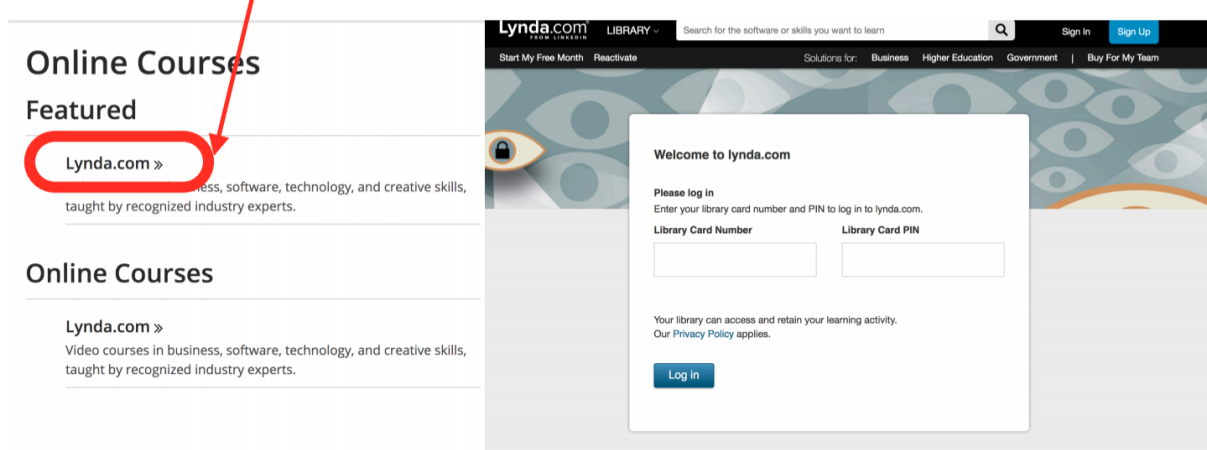

Selecione I've had an account se você já teve uma conta Lynda antes para obter seus cursos salvos.

Se esta é a sua primeira vez usando Lynda,

never had an account. Entre

nome e sobrenome

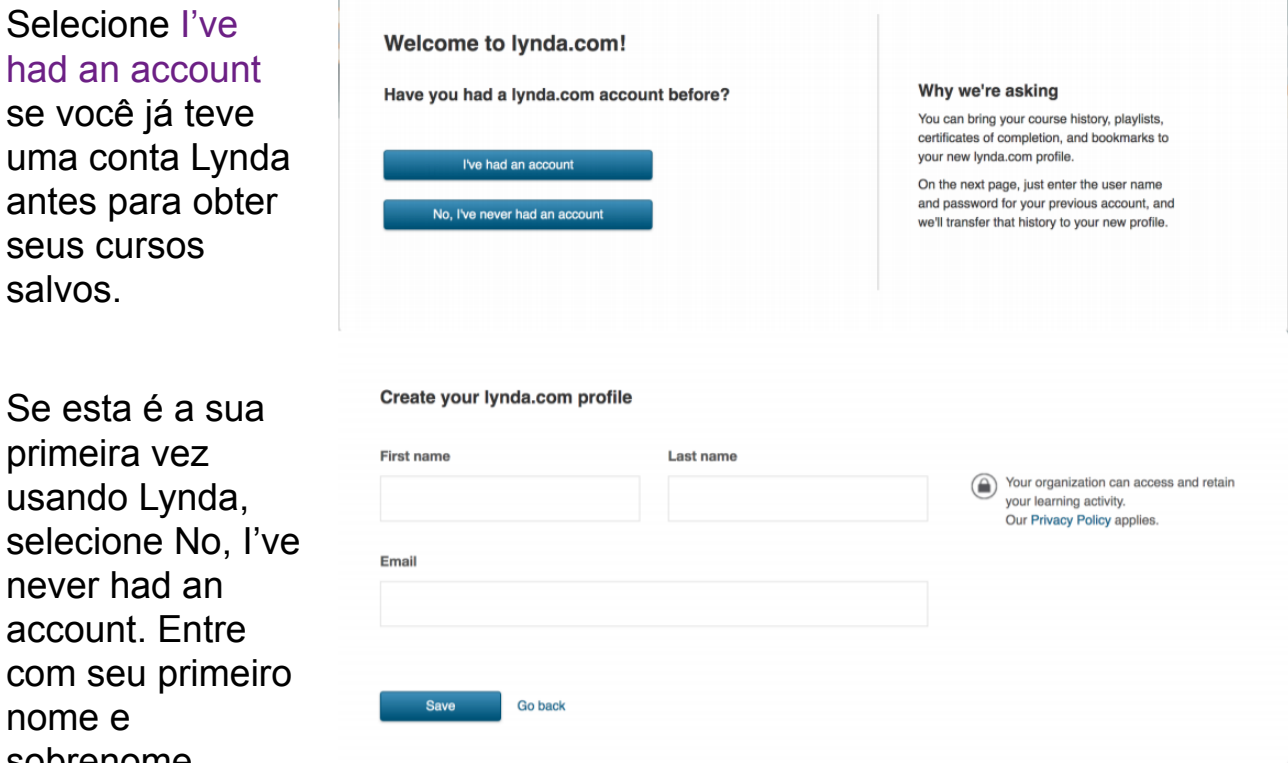

Continue assistindo seus cursos. Procure um curso ou habilidade aqui. Selecione um curso aqui.

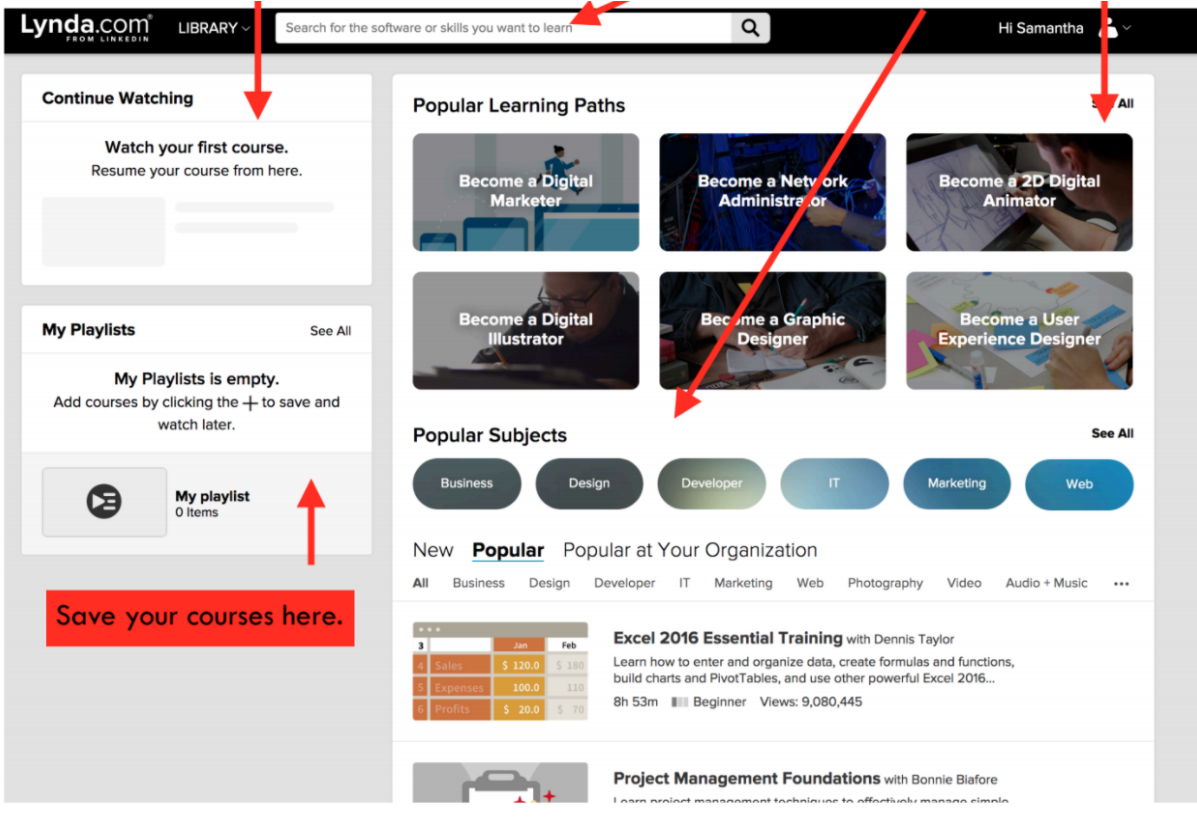

## Você pode visualizar um curso, assistir a um curso, gostar ou não de um curso, ou adicionar um curso à sua lista de reprodução para assistir mais tarde.

**Popular** Popular at Your Organization New

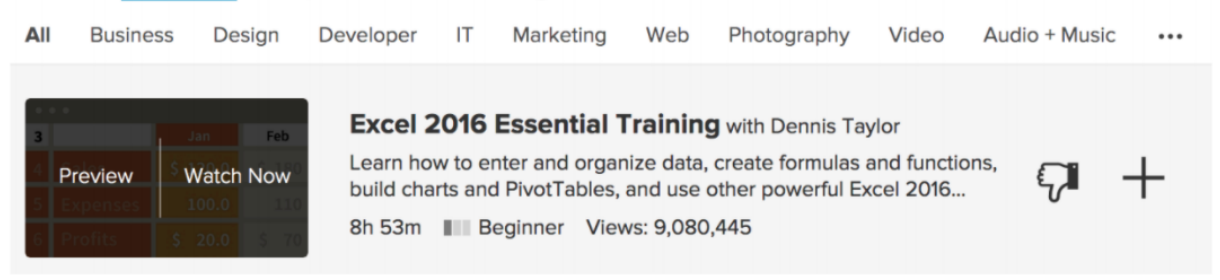

Você também pode clicar no notebook para escrever notas enquanto estiver assistindo o vídeo (à esquerda).

Se você clicar em um curso, você vai para a parte específica do vídeo selecionando uma seção no conteúdo (à direita).

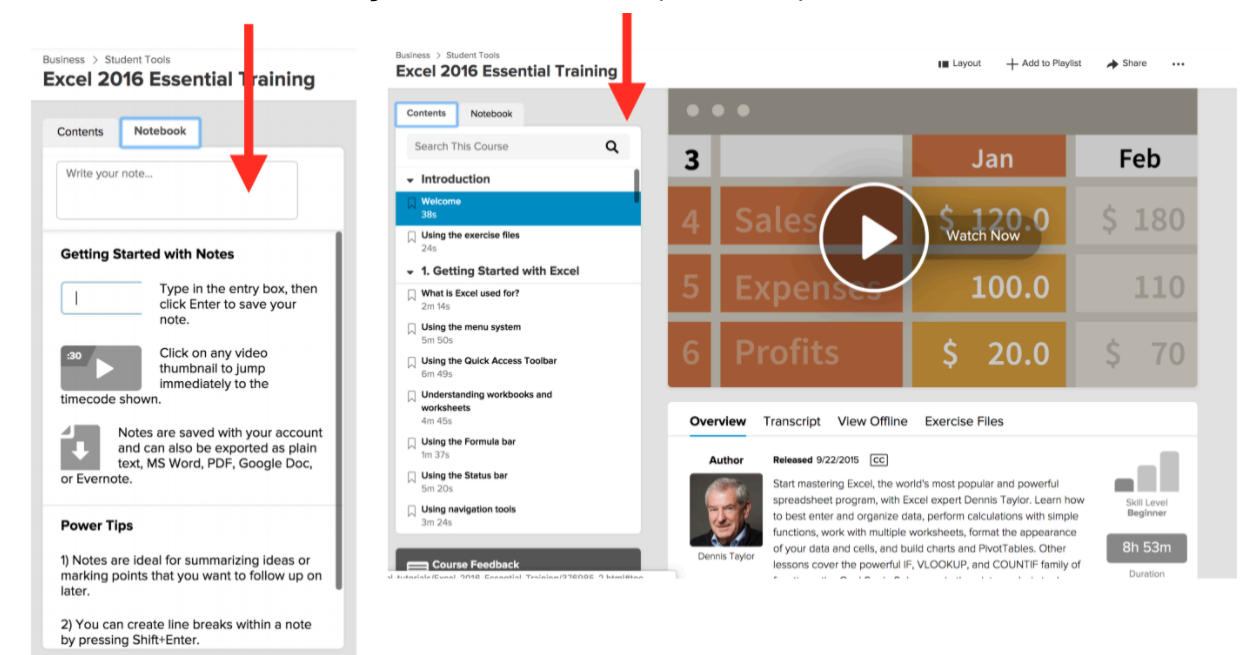

## Agora você tem acesso a 1000 de

cursos incríveis! Desfrute!